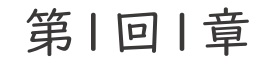

# Scratch > 7 どうやってつかうの?

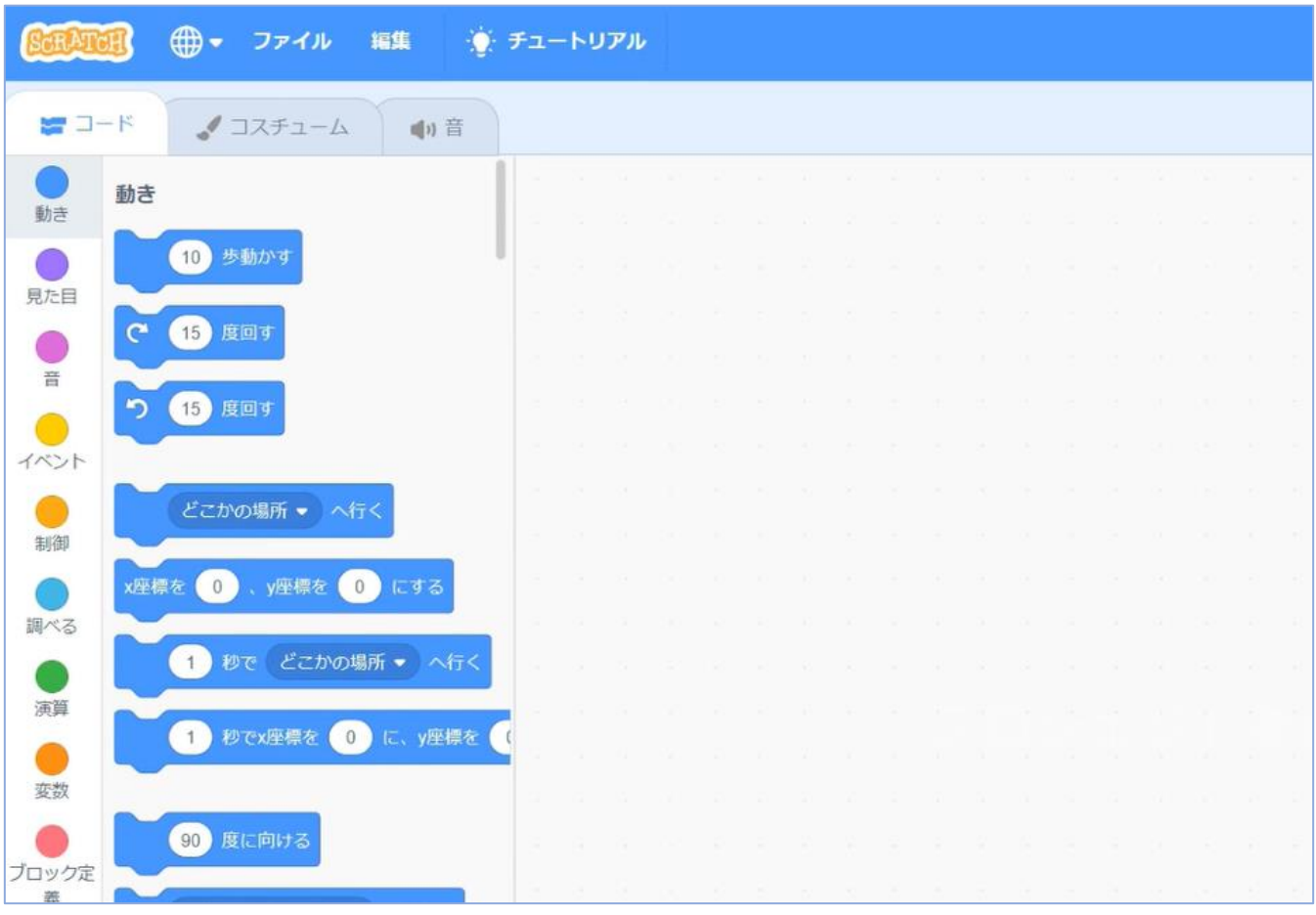

## 《動画でもチェック!》

https://youtu.be/cMxXAI5\_Pvo

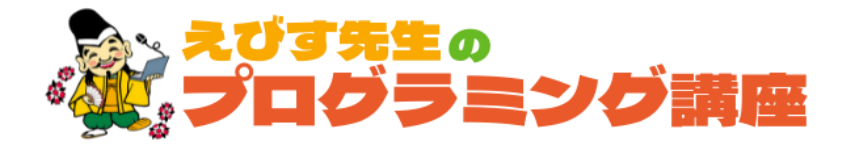

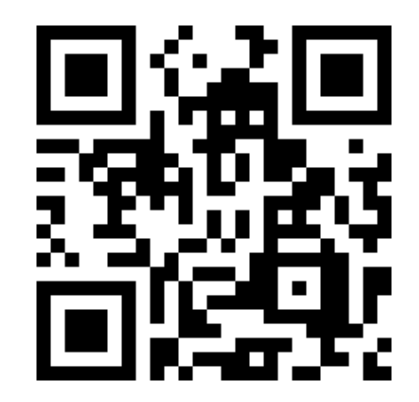

#### いわみプログラミング四年団

▶ Scratchにアクセスしよう!

Webブラウザ を立ち上げて、 URLを入力しよう にゅうりょく

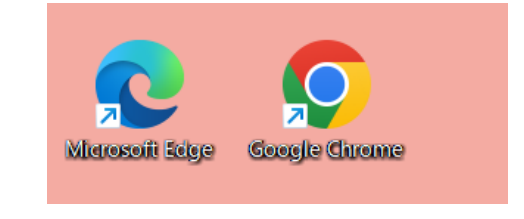

デスクトップにあるアイコン。 普段使っているものでOK ふだんつか

### https://scratch.mit.edu/projects/editor/

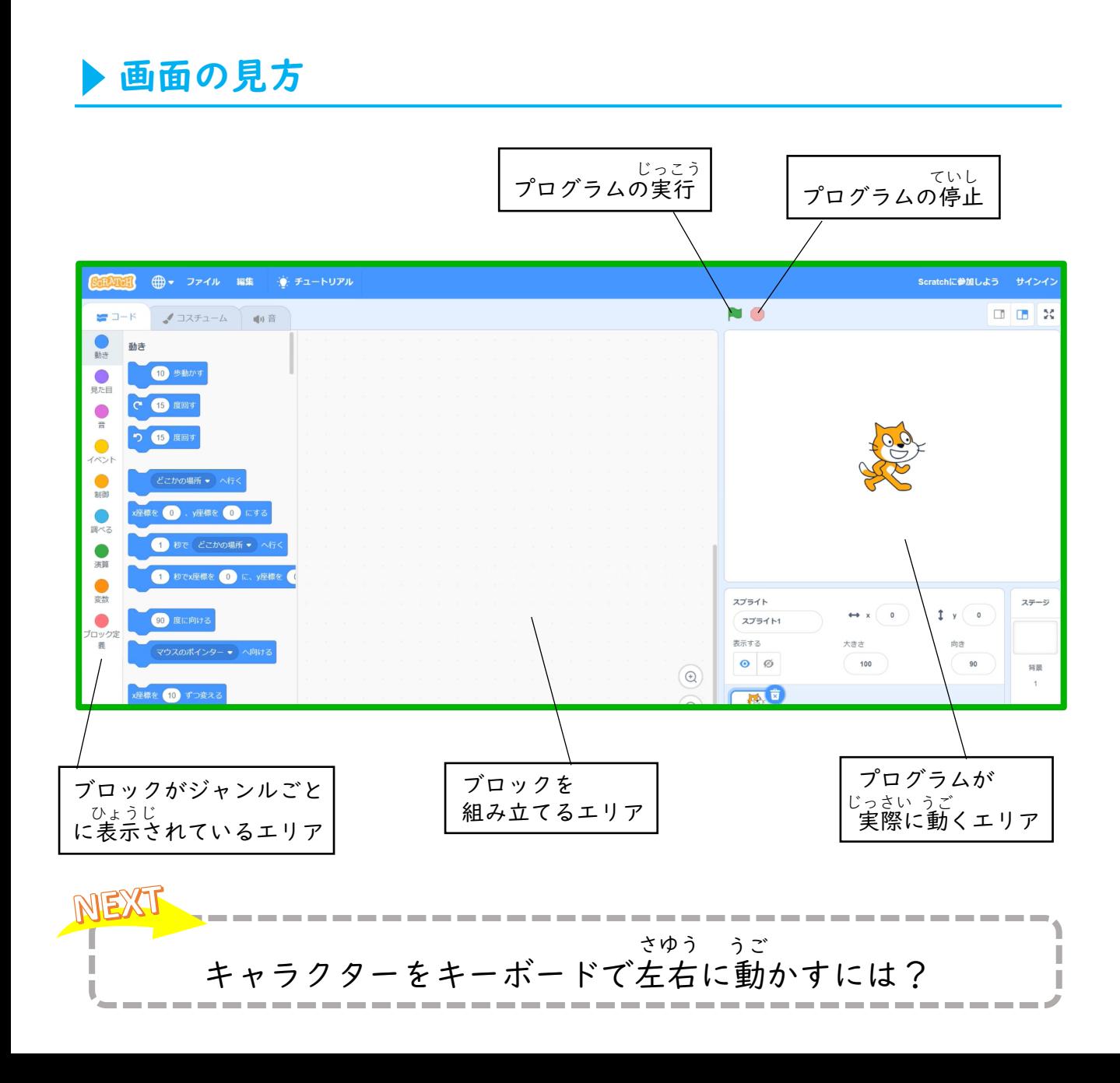

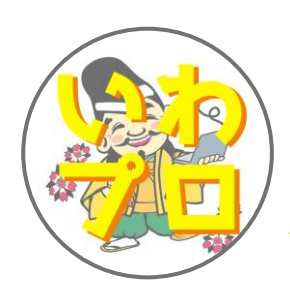

## YouTubeチャンネル 「お菓子の帝王」 配信中!!

自宅学習に役立っ"えびす先生の プログラミング講座"、Scratchで作った アニメーション"お菓子の帝王"の他、 はちみつを使ったレシピを紹介する "れいこおねいさんのはちみつレシピ"など、 盛りだくさんのチャンネルとなっています♪

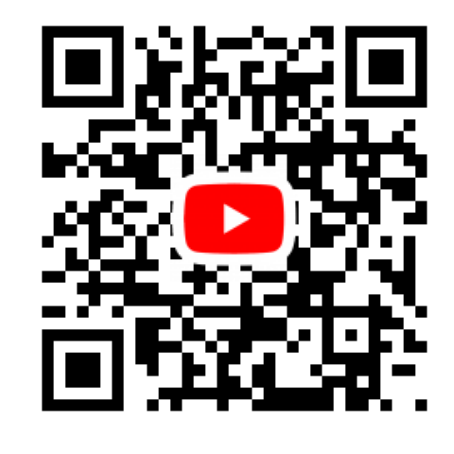